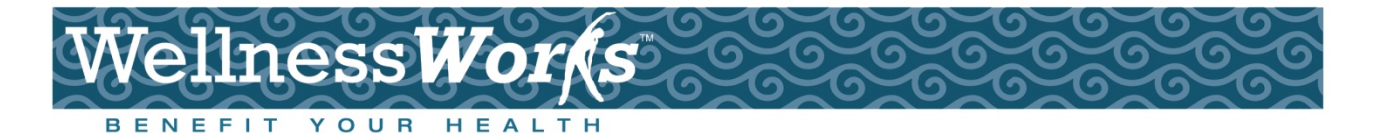

# **Virgin Pulse Enrollment instructions (Web)**

Go to **[www.virginpulse.com](http://www.gotowellnessworks.com/)** to get started. Hover your mouse over "**Member Login**" and click on "**Virgin Pulse**".

### **Existing Users:**

Enter your e-mail address and password, and click "**Login**". If you forgot your password, click on the forgot password link.

### **First Time Users:**

- 1. Click on "Looking for how to join"
- 2. Type in your Sponsor and click "**Search**". **Blue Cross & Blue Shield of Rhode Island** is your sponsor.
- 3. Scroll down to check off the Data Consent, privacy Policy, and Membership Agreement, and click "**Continue**".
- 4. Complete Account Setup and Member Information sections.

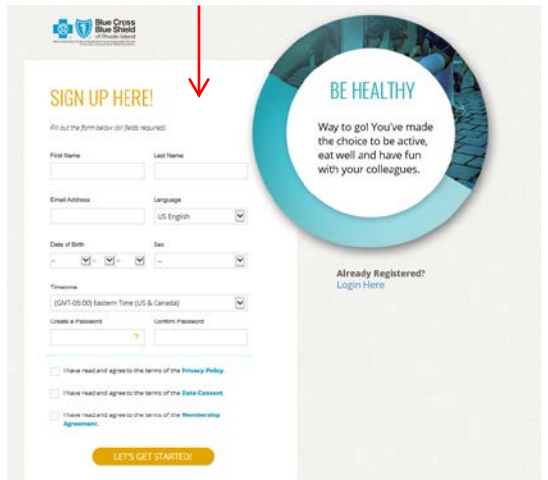

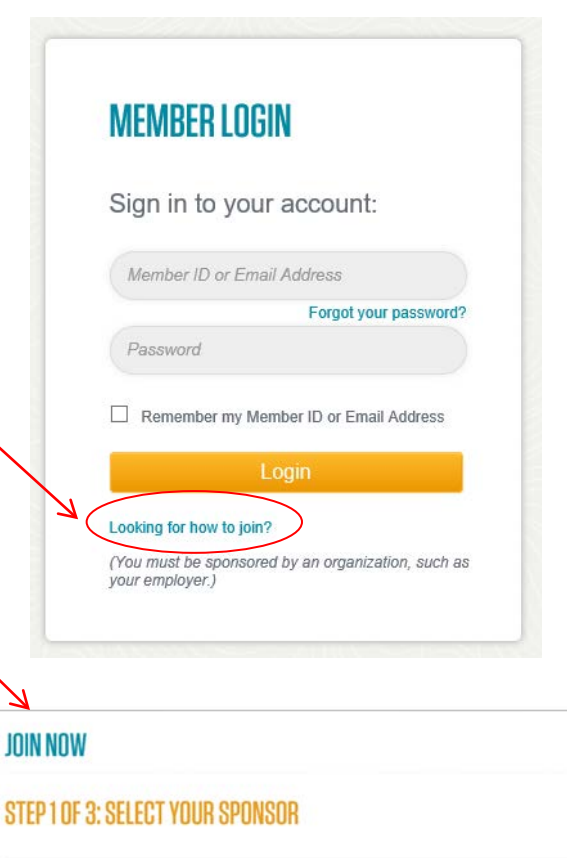

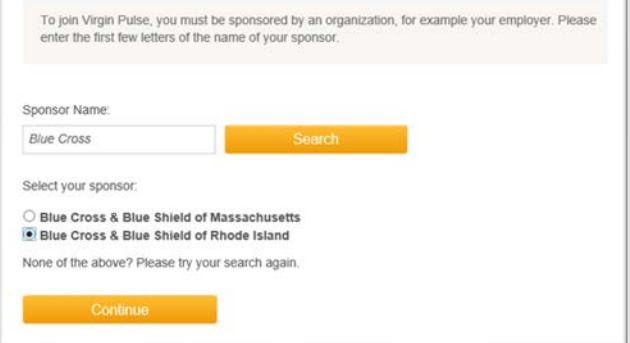

## **If Virgin Pulse asks for your employee ID number:**

BCBSRI members – your employee ID number is your 9 digit BCBSRI member ID (i.e. 123456789). Spouses who have BCBSRI coverage should put your 9 digit BCBSRI member ID, and add an "s" to the end (i.e. 123456789s)

JOIN

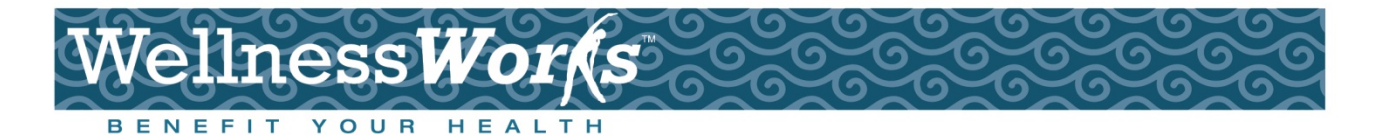

## **Virgin Pulse Enrollment instructions (APP)**

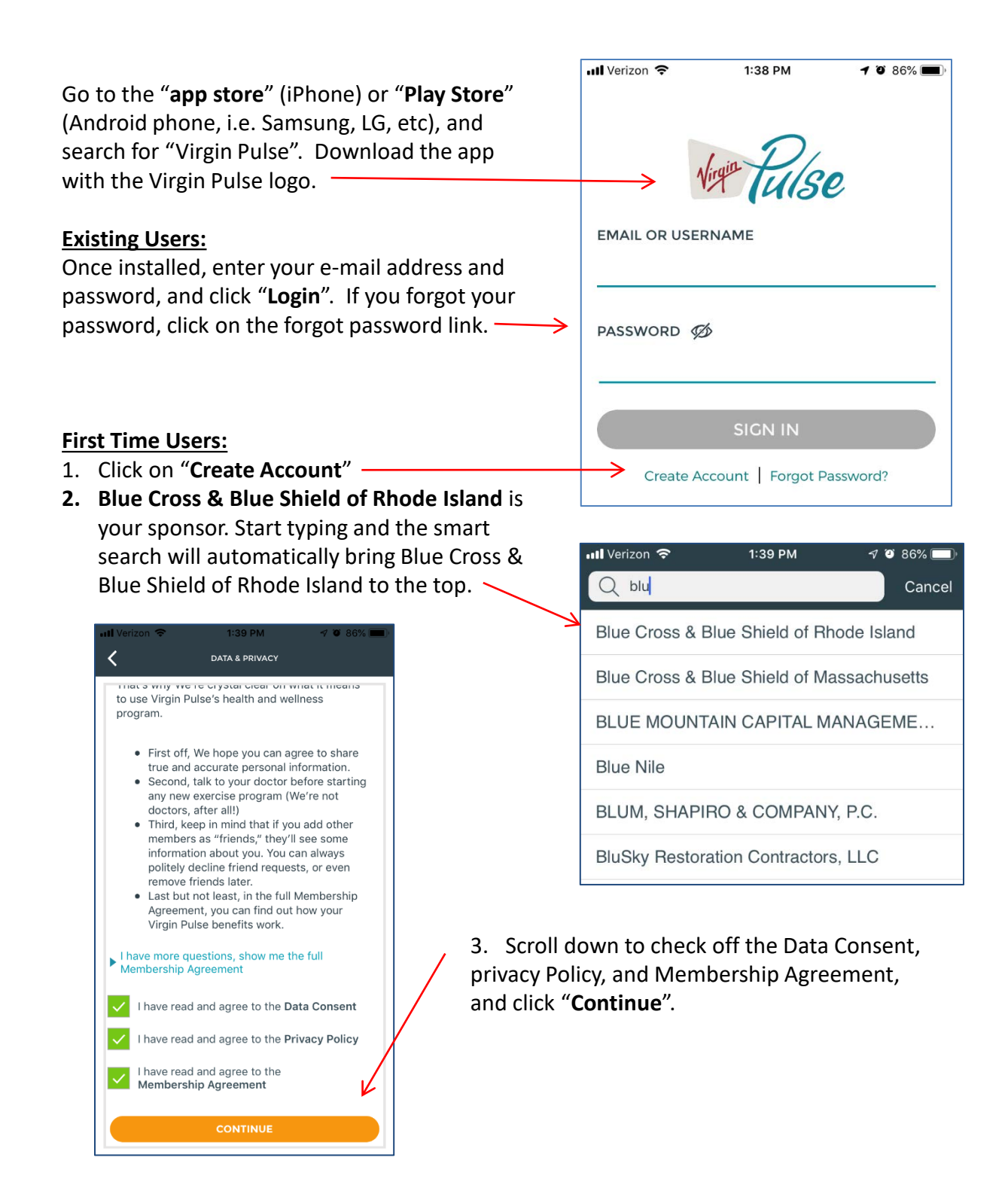

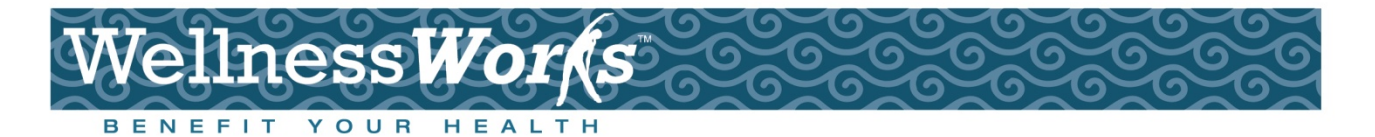

# **Virgin Pulse Enrollment instructions (APP)**

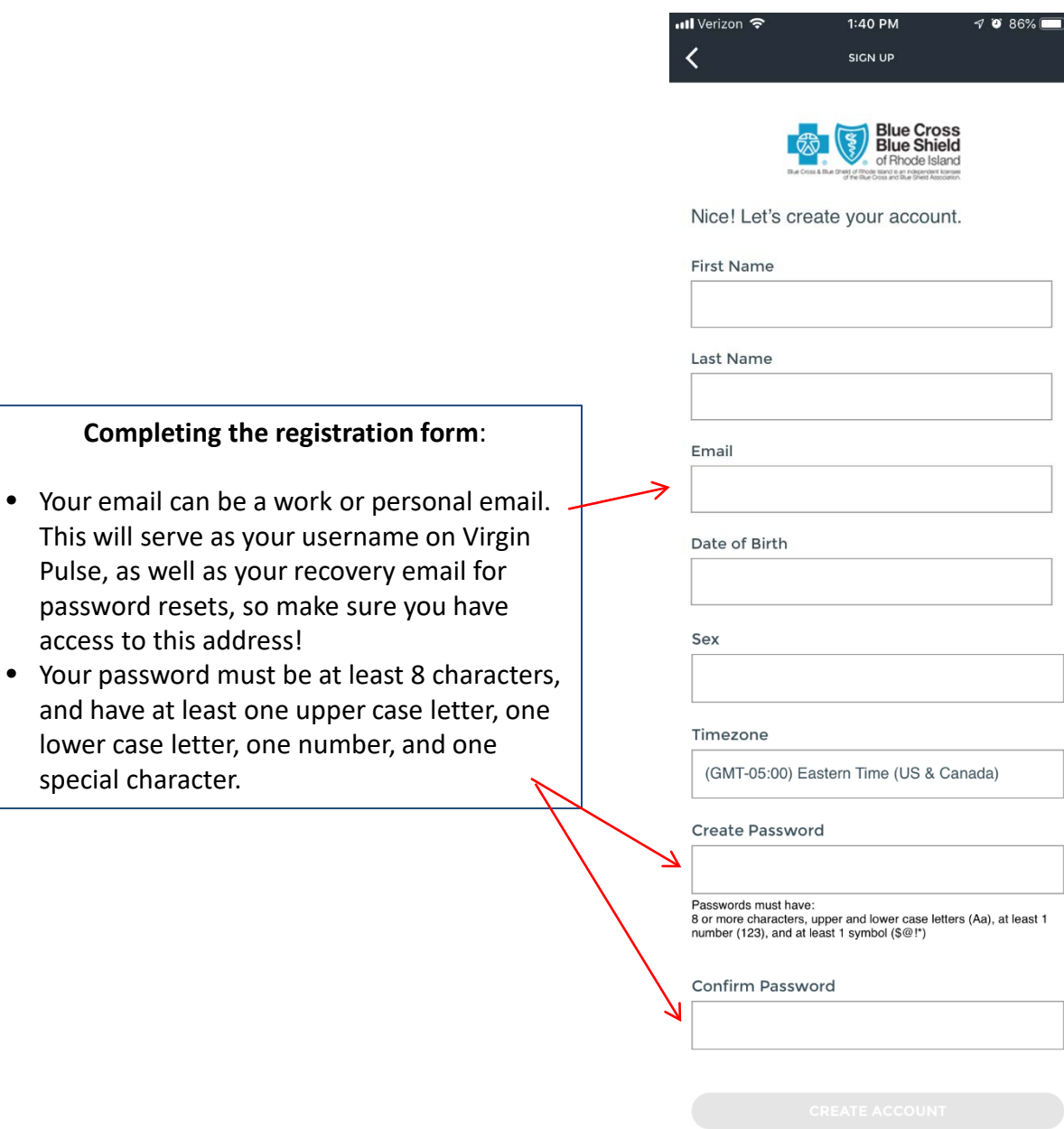

### **If Virgin Pulse asks for your employee ID number:**

BCBSRI members - your employee ID number is your 9 digit BCBSRI member ID (i.e. 123456789). Spouses who have BCBSRI coverage should put your 9 digit BCBSRI member ID, and add an "s" to the end (i.e. 123456789s)